# **MANUAL DE USO CORRECIÓN DE ASISTENCIA DE ESTUDIANTES**

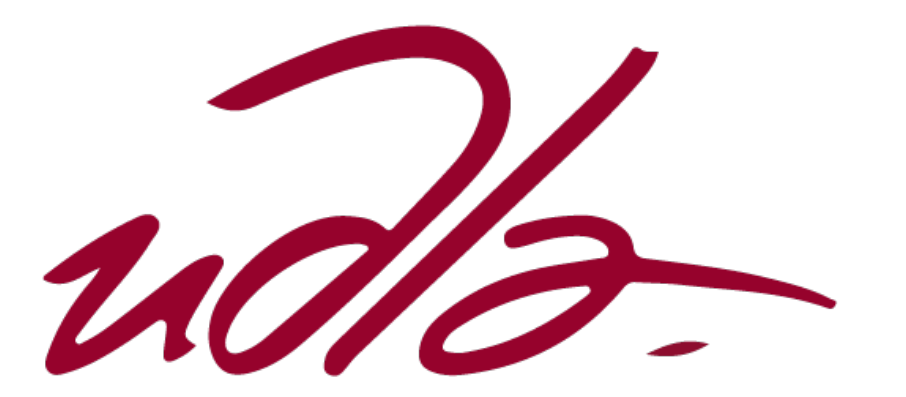

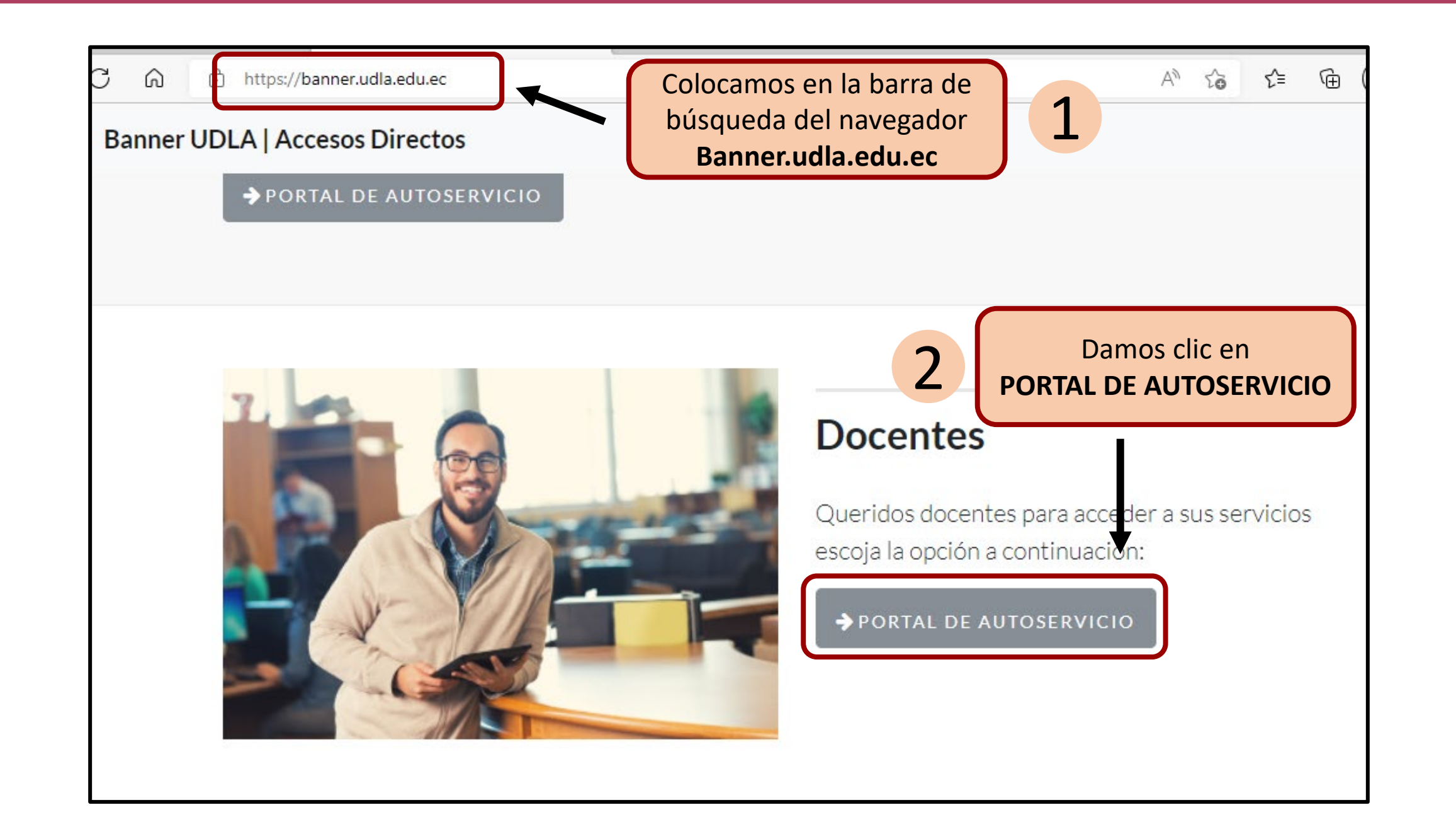

Ingresamos con nuestras credenciales Udla

3

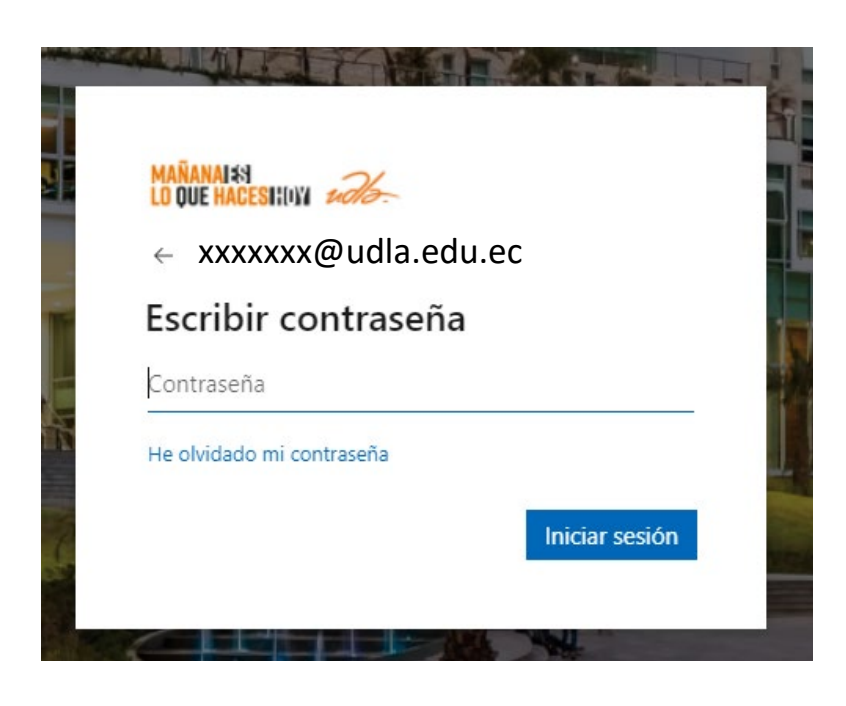

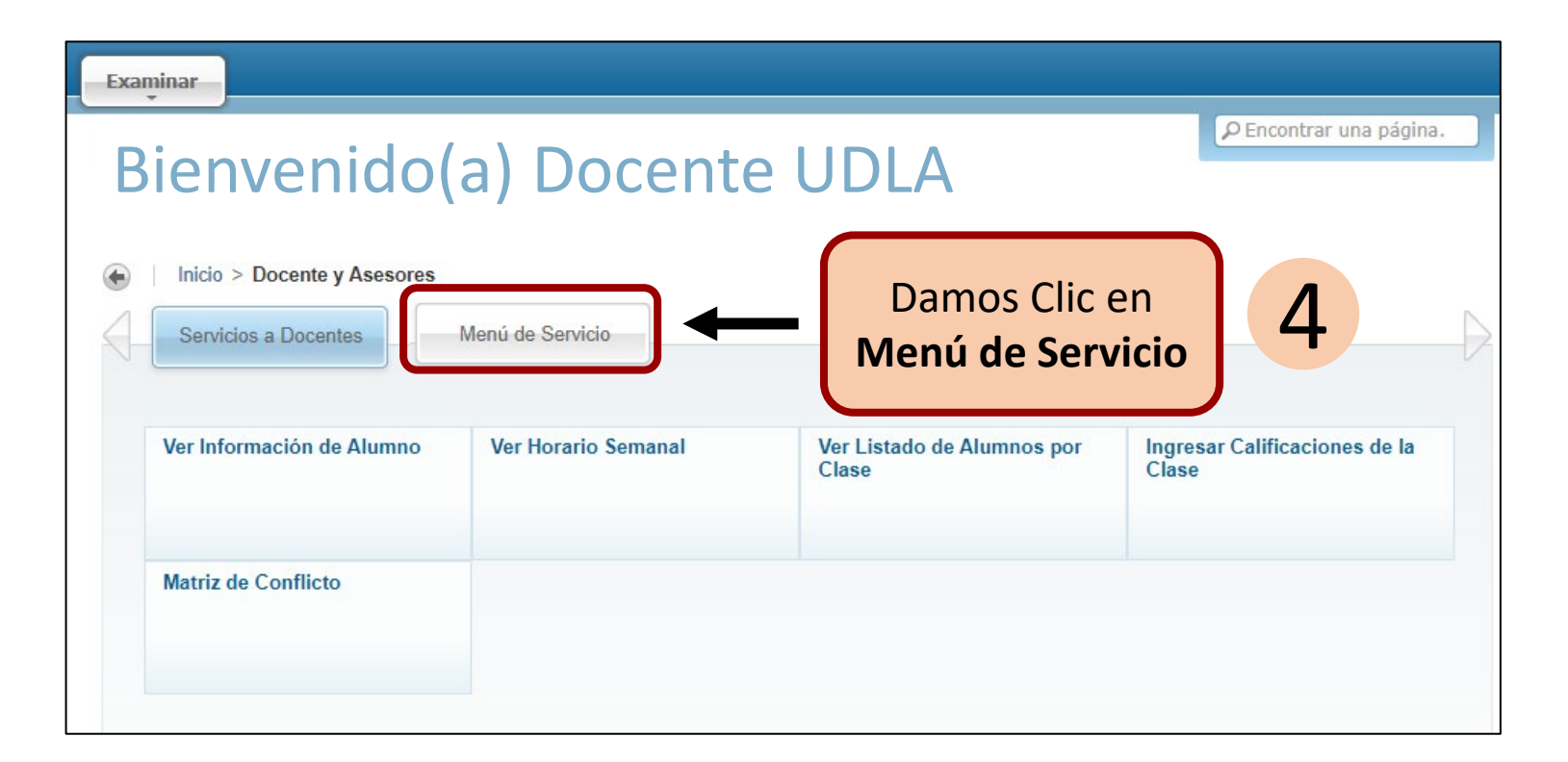

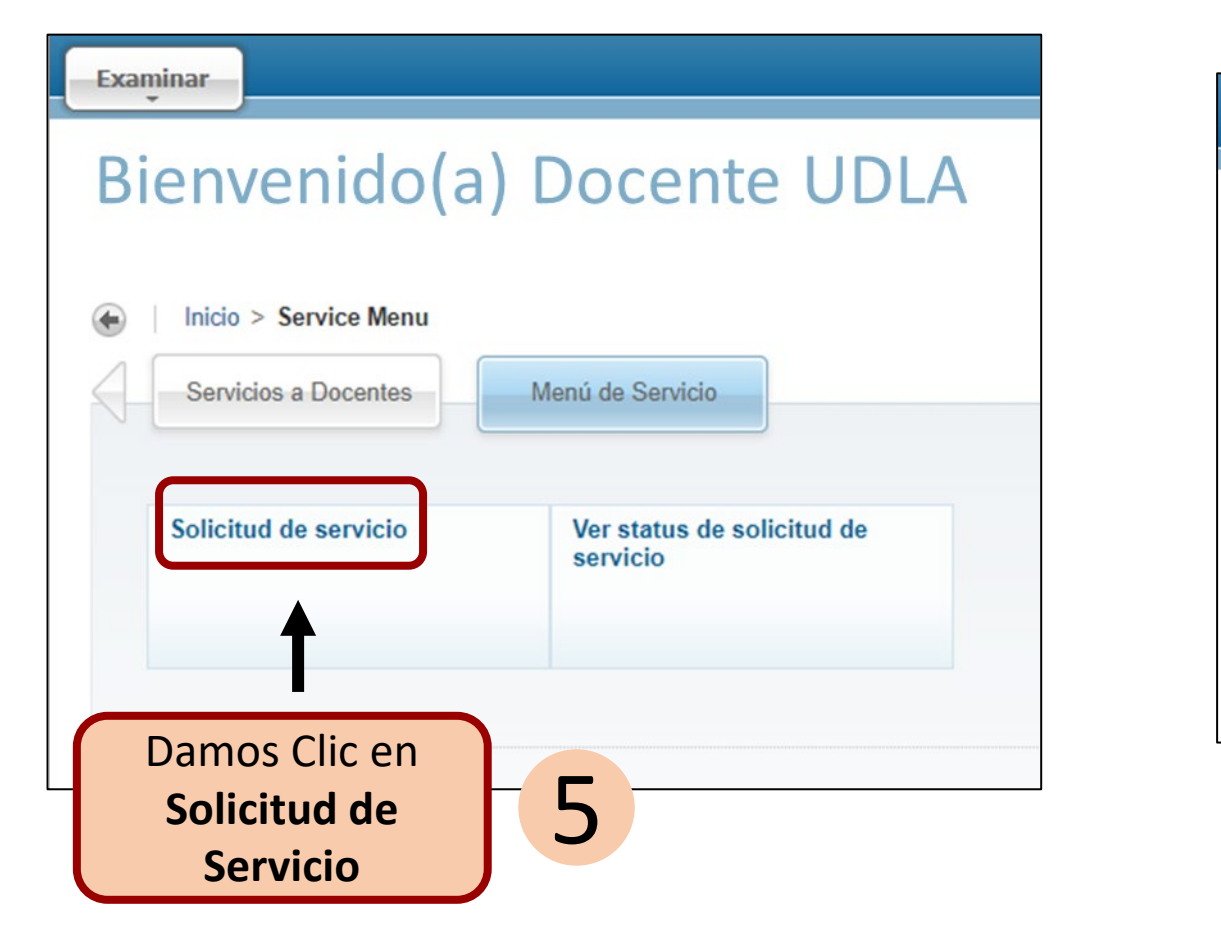

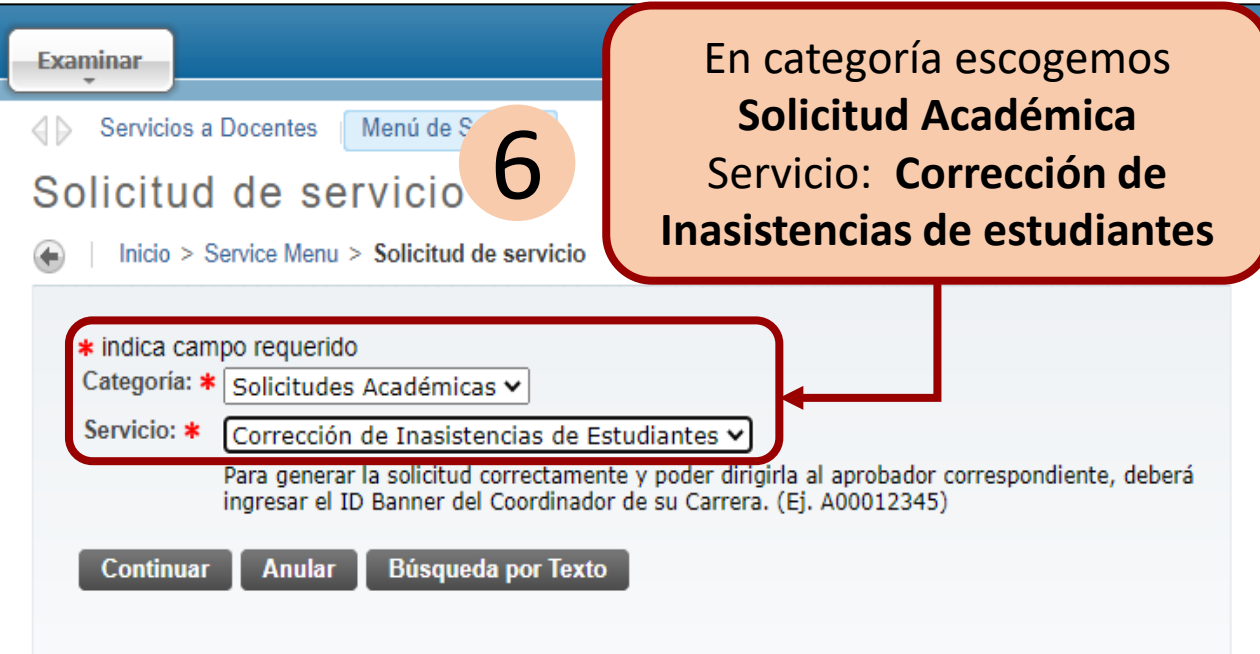

### Llenamos la solicitud requerida en el formulario

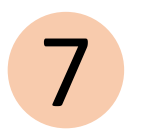

#### Detalle de solicitud de servicio

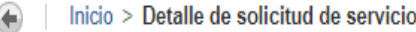

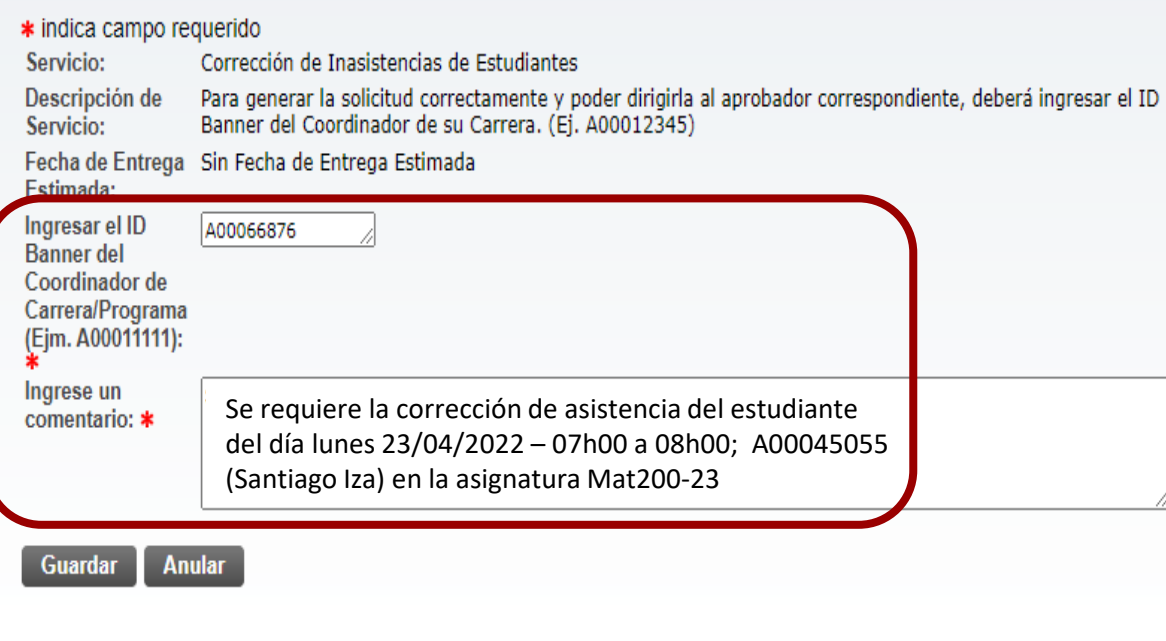

## T<br>
En esta sección podemos ver <br>
el status de la solicitud 8

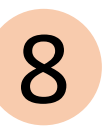

#### **Servicios Solicitados**

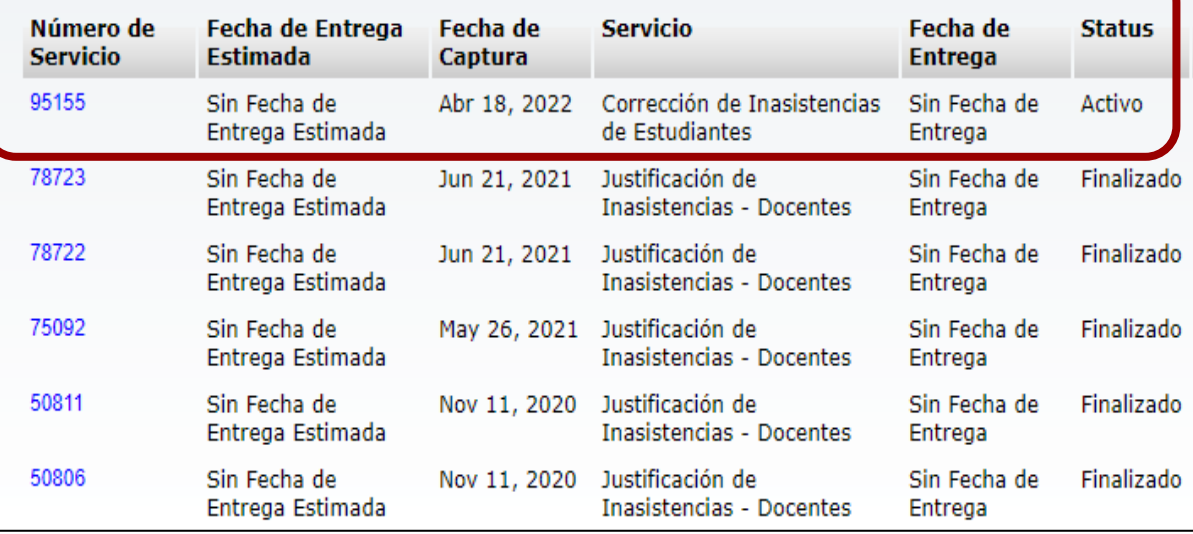

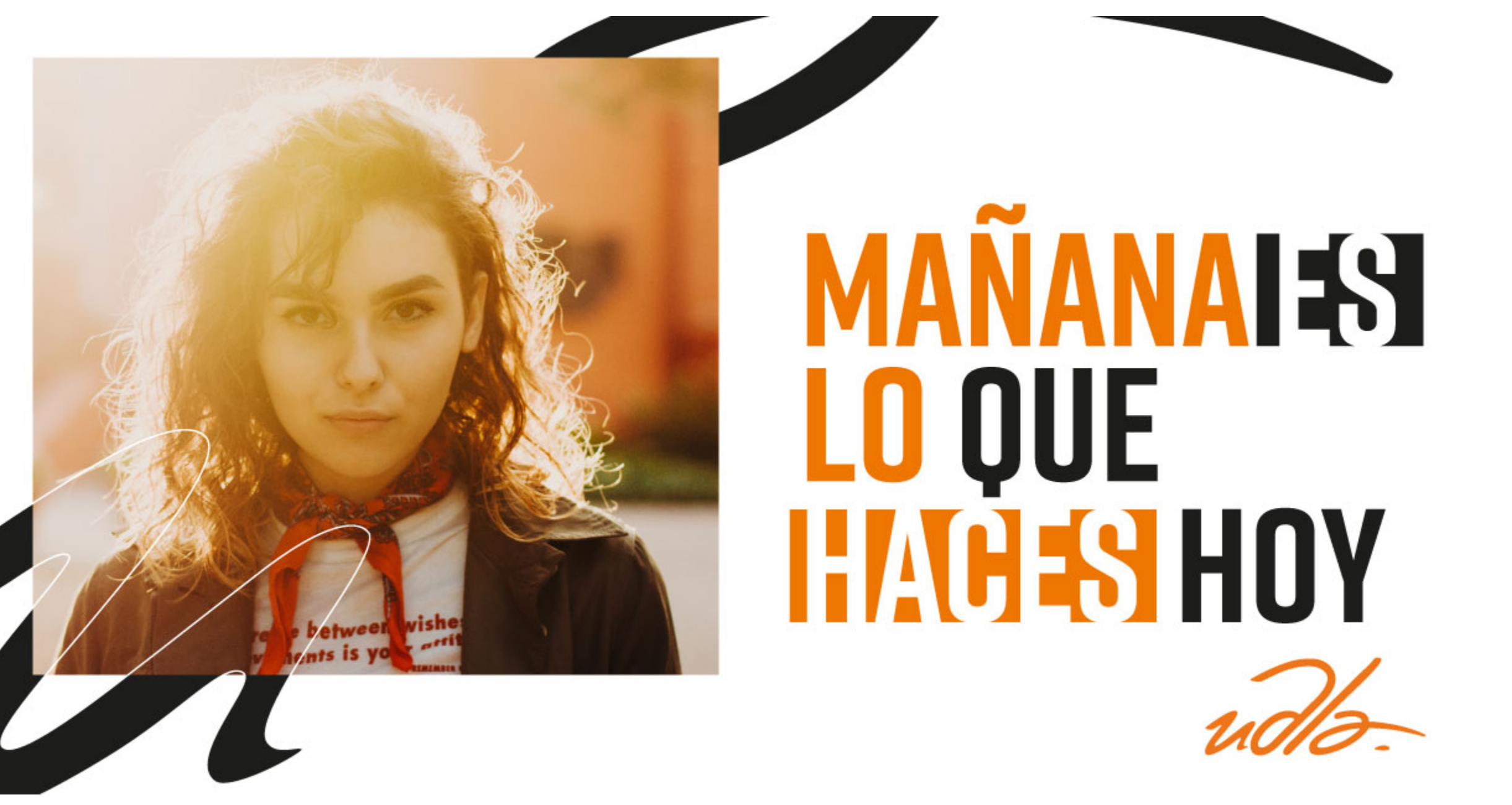